## Merchant Information Packet

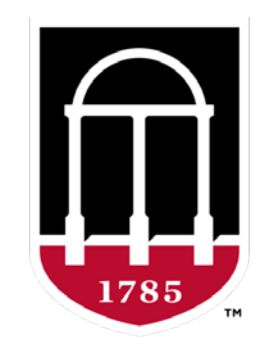

### UNIVERSITY OF **GEORGIA**

## Table of Contents

Departments of the University of Georgia, if approved, may accept credit/debit card for payment of services rendered and goods sold. This acceptance can be in the form of an on-site terminal or as an e-store through<br>the UGA Marketplace. Please review this information to see which or if both options are a good fit for your needs.

- Payment Processor vs. Payment Gateway
- [TouchNet Marketplace Option](#page-3-0)
	- Timeline for Marketplace set-up
	- What does an online store set-up entail?
- [Clover Terminal Option](#page-6-0)
	- Timeline for Clover terminal set-up
- [Third Part Vendors](#page-8-0)
- [The Next Step](#page-9-0)
- [Important Links](#page-12-0)

### Payment Processor vs. Payment Gateway

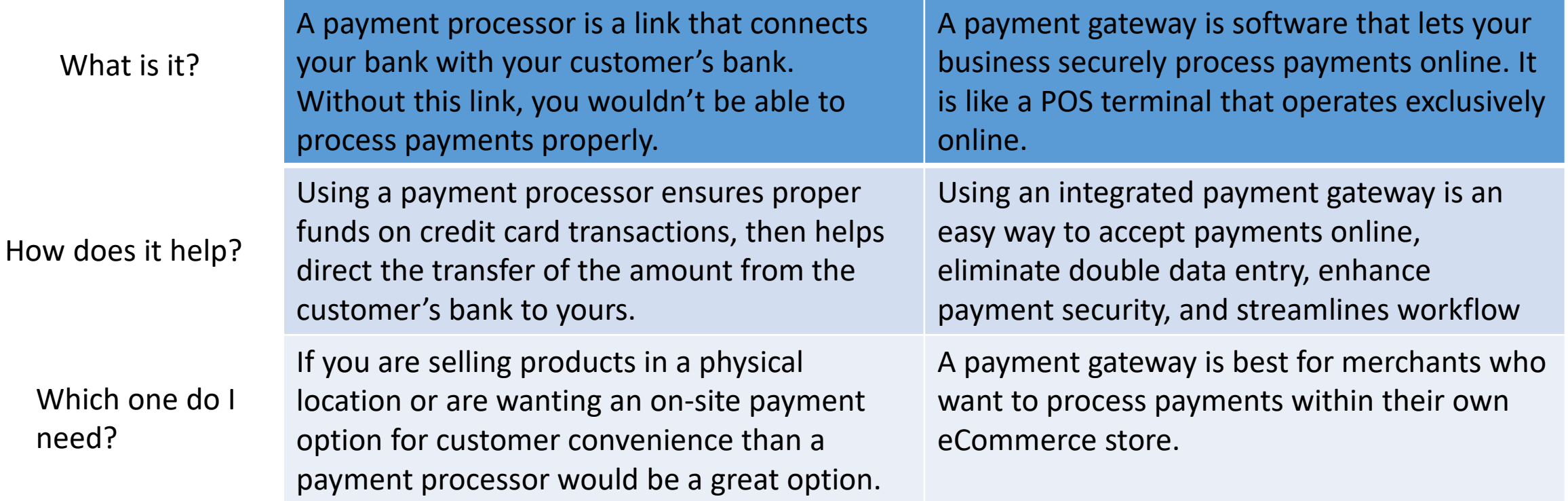

### <span id="page-3-0"></span>TouchNet Marketplace Option

- Fully customizable
- Create and promote your own brand
- Create a seamless experience for your customer
- For an example on what a Marketplace store looks like, click [here](https://test.secure.touchnet.net:8443/C27063test_ustores/web/store_main.jsp?STOREID=47&SINGLESTORE=true)

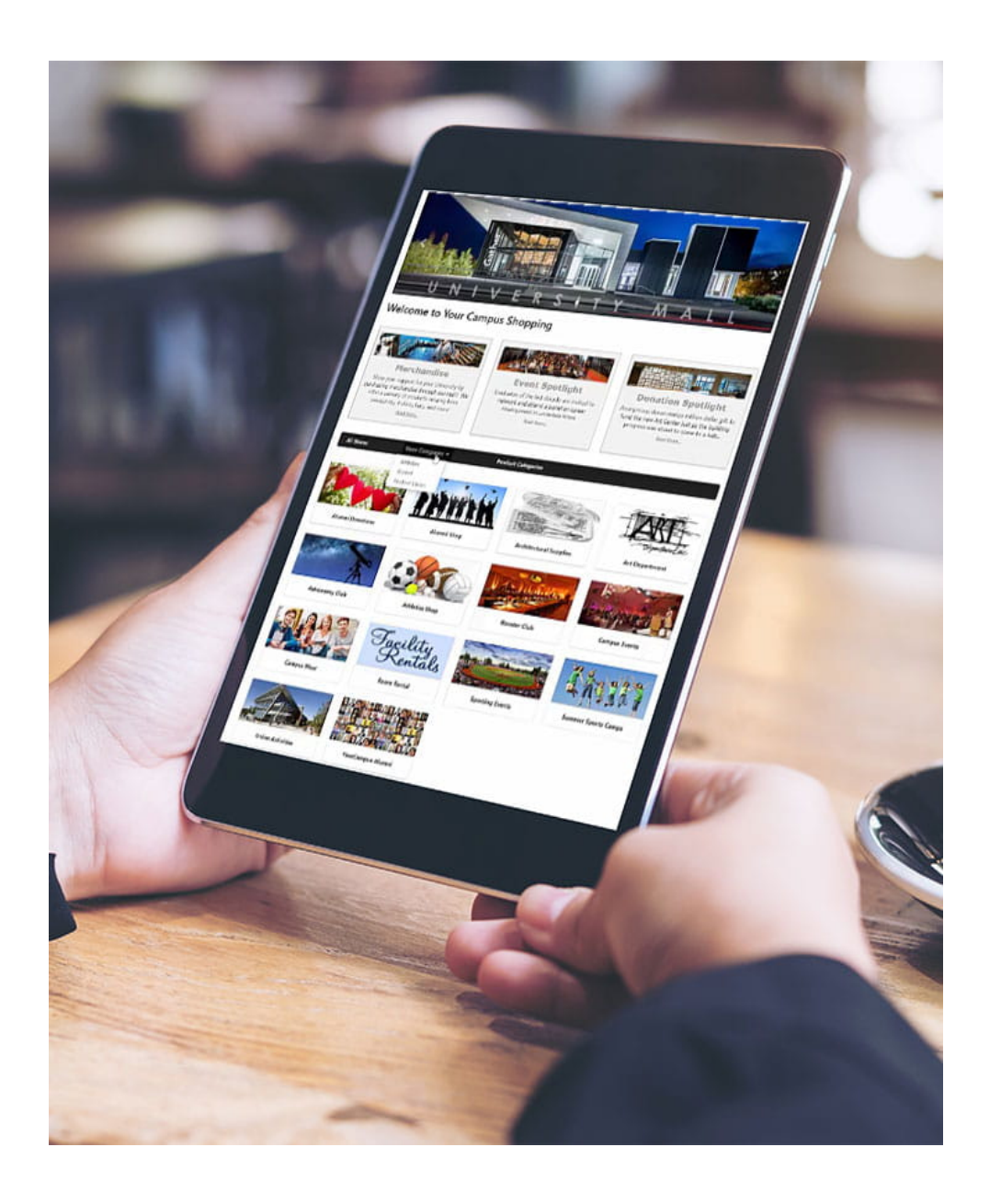

## Timeline for Marketplace

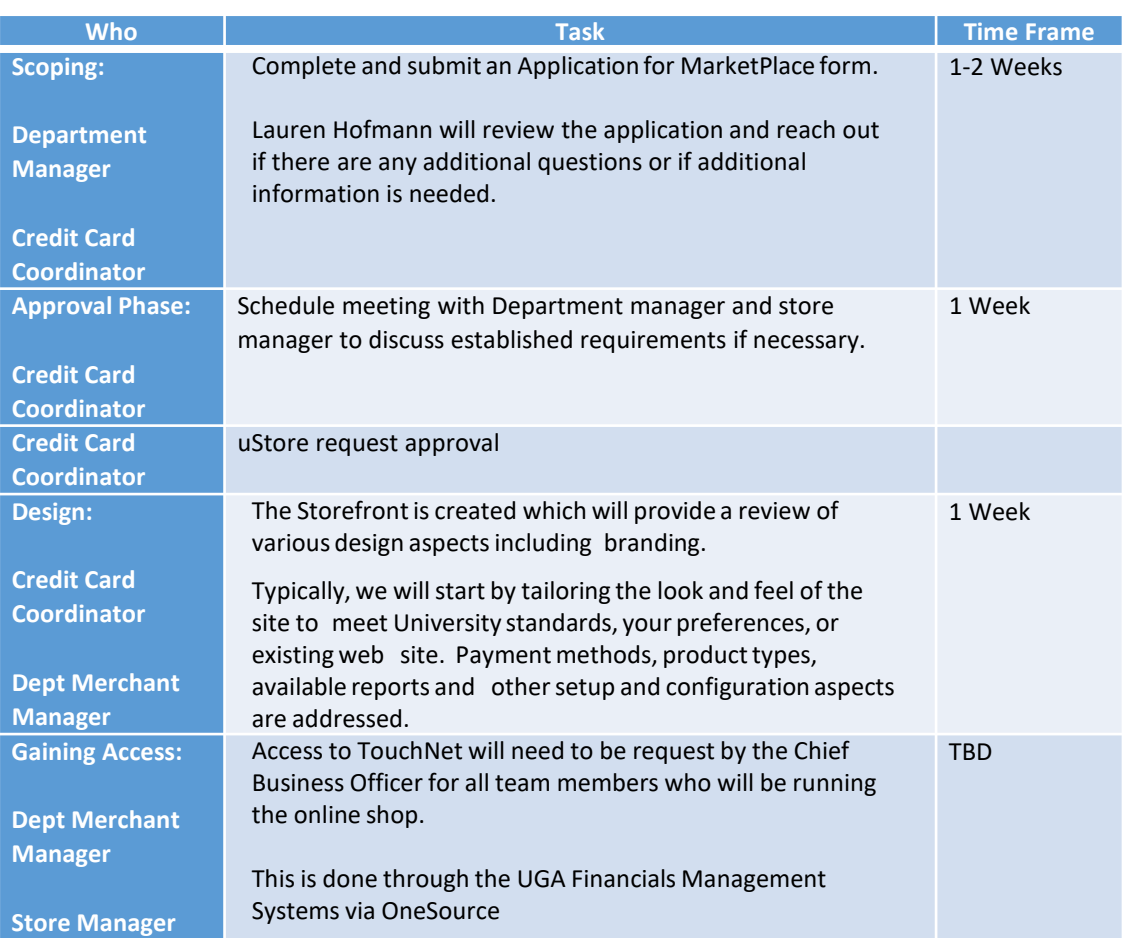

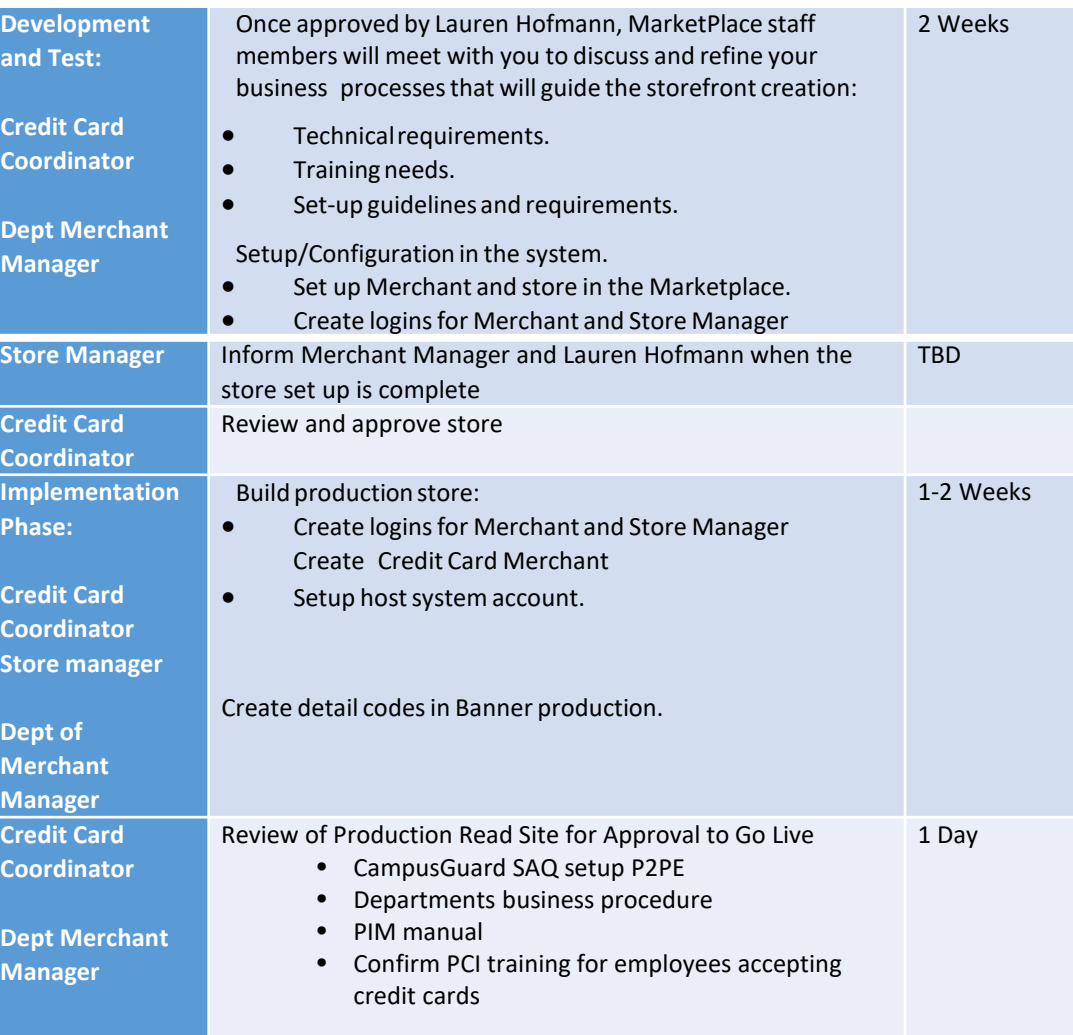

## Q: How easy is making your own store?

A: Very easy!

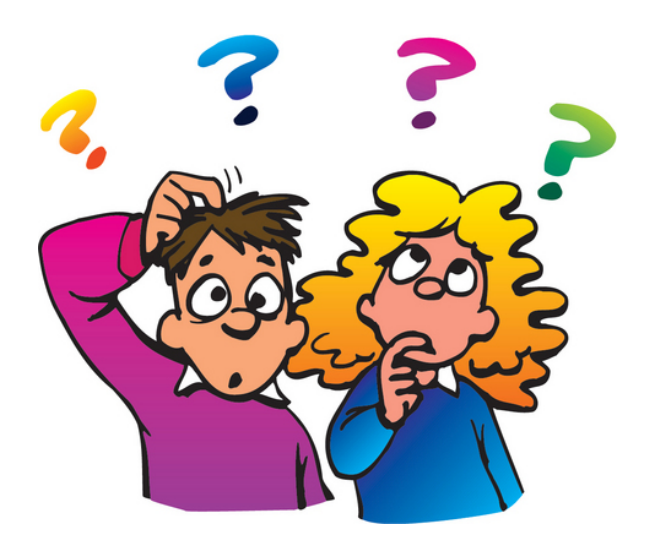

For an in-depth look into what goes into making a TouchNet store, click **HERE** 

### On-Site Terminal Option

<span id="page-6-0"></span>Clover is the current terminal option for the University of Georgia. They offer four different terminal options to best fir your needs. You can Find specific information on each terminal type here.

# asclover

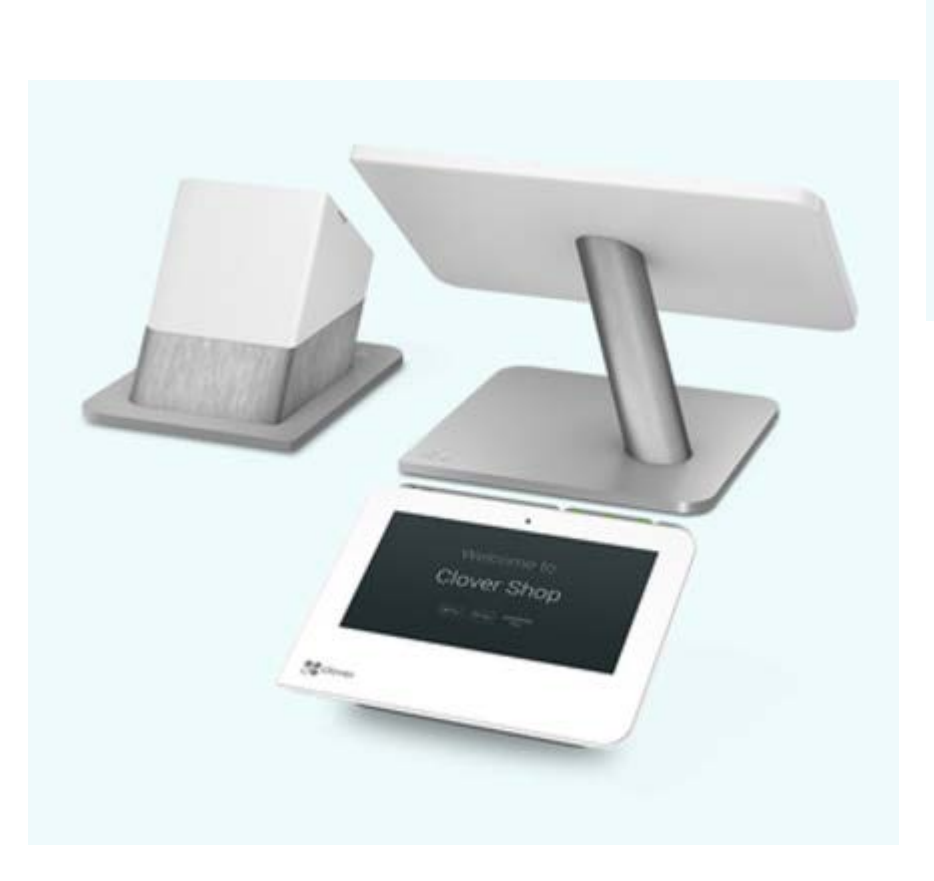

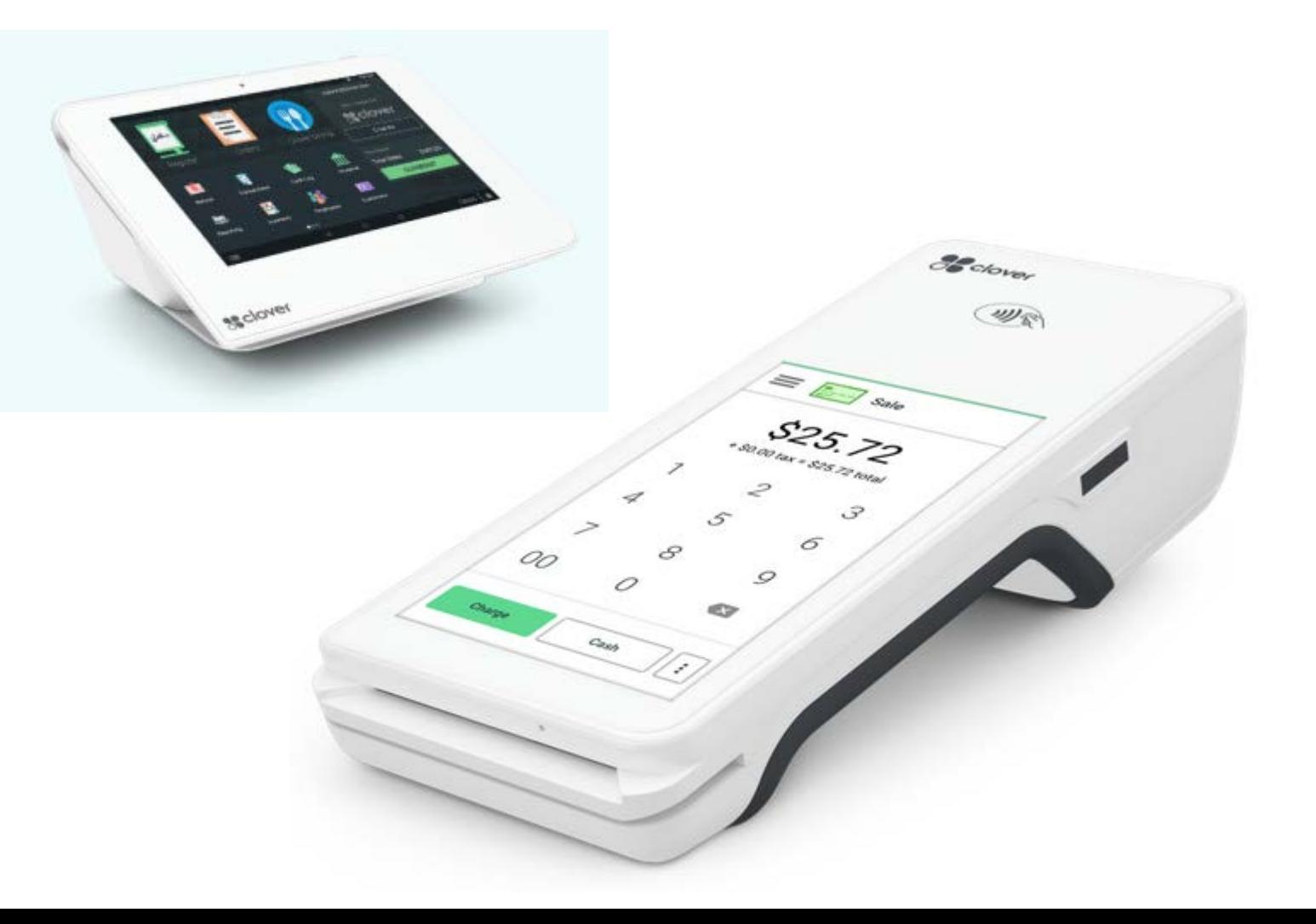

## Timeline for Terminal

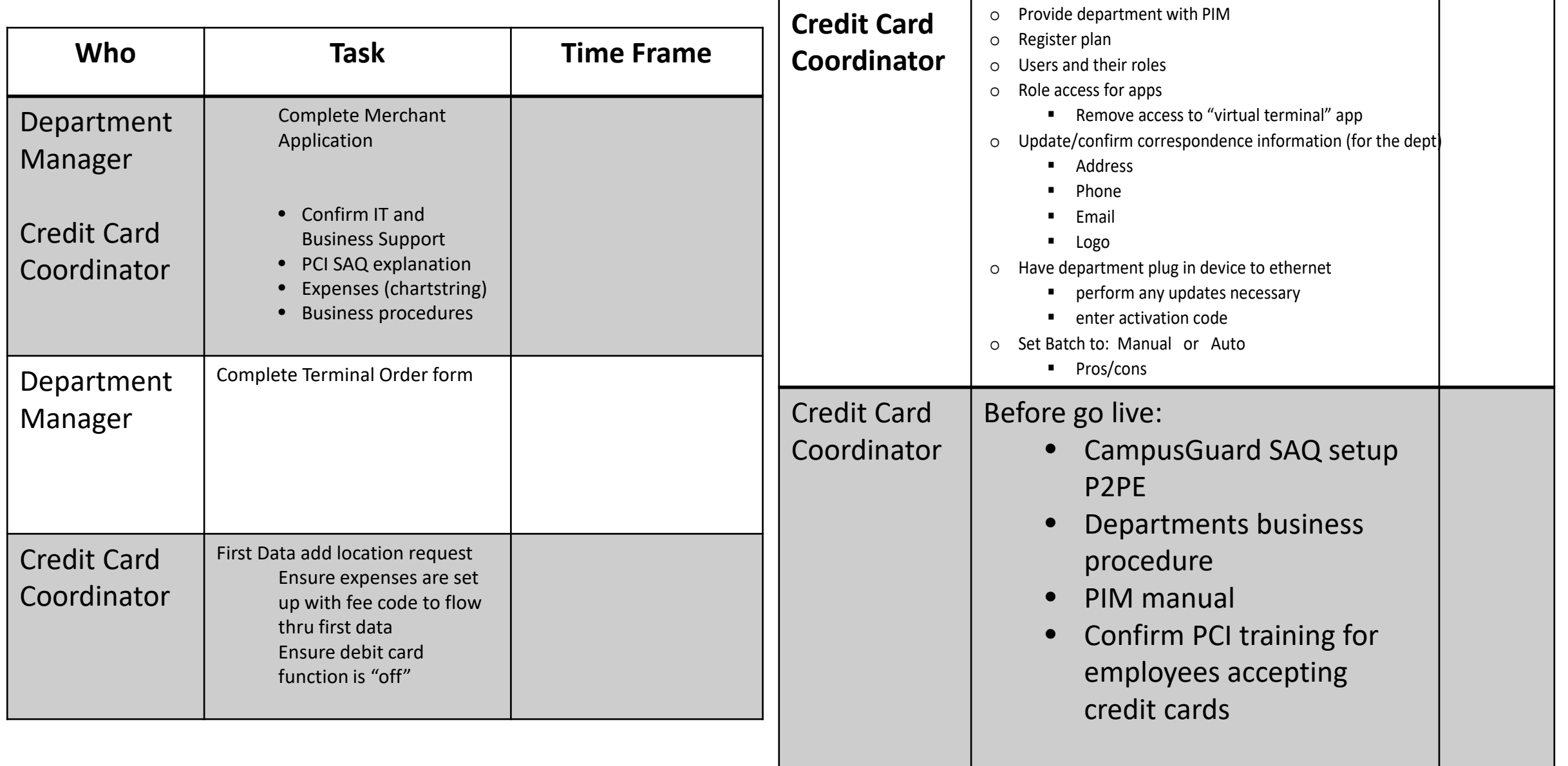

## Optional 3rd Party Service Provider

<span id="page-8-0"></span>In some cases, the University might not be able to meet your needs as a merchant. If you are considering using a 3rd party vendor or 3rd party software application, you must complete the [3rd Party Vendor Application](https://busfin.uga.edu/bursar/forms_credit_vendor_app.pdf) as well. Approval should be granted prior to signing any agreements or purchasing such software.

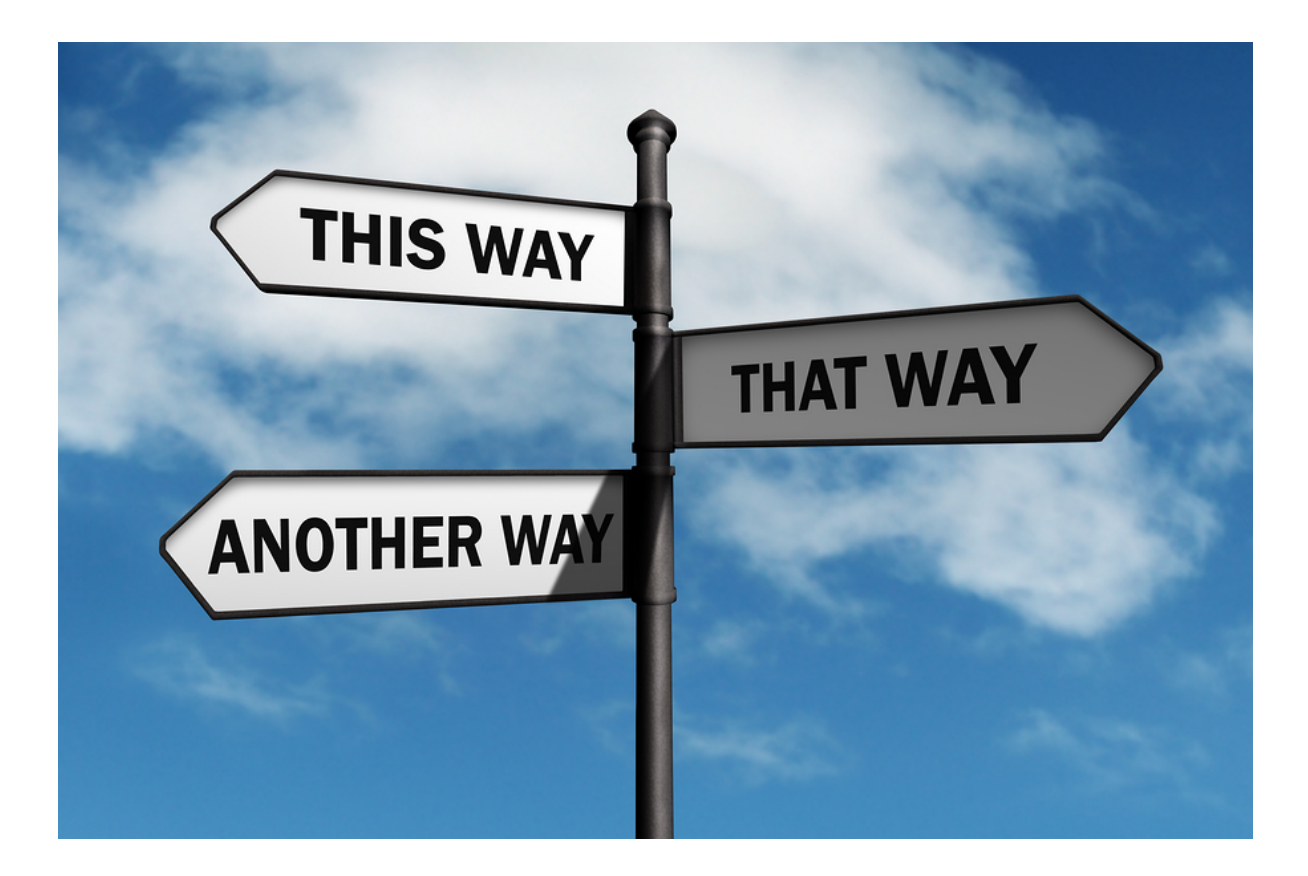

### The Next Step

<span id="page-9-0"></span>Once you've determined which payment option would work for you, you'll need to begin the application process

Merchant Application Terminal Order Form **PCI Training** Department Credit Card Processing Procedures Daily Log (for terminal) SAQ Completion Information

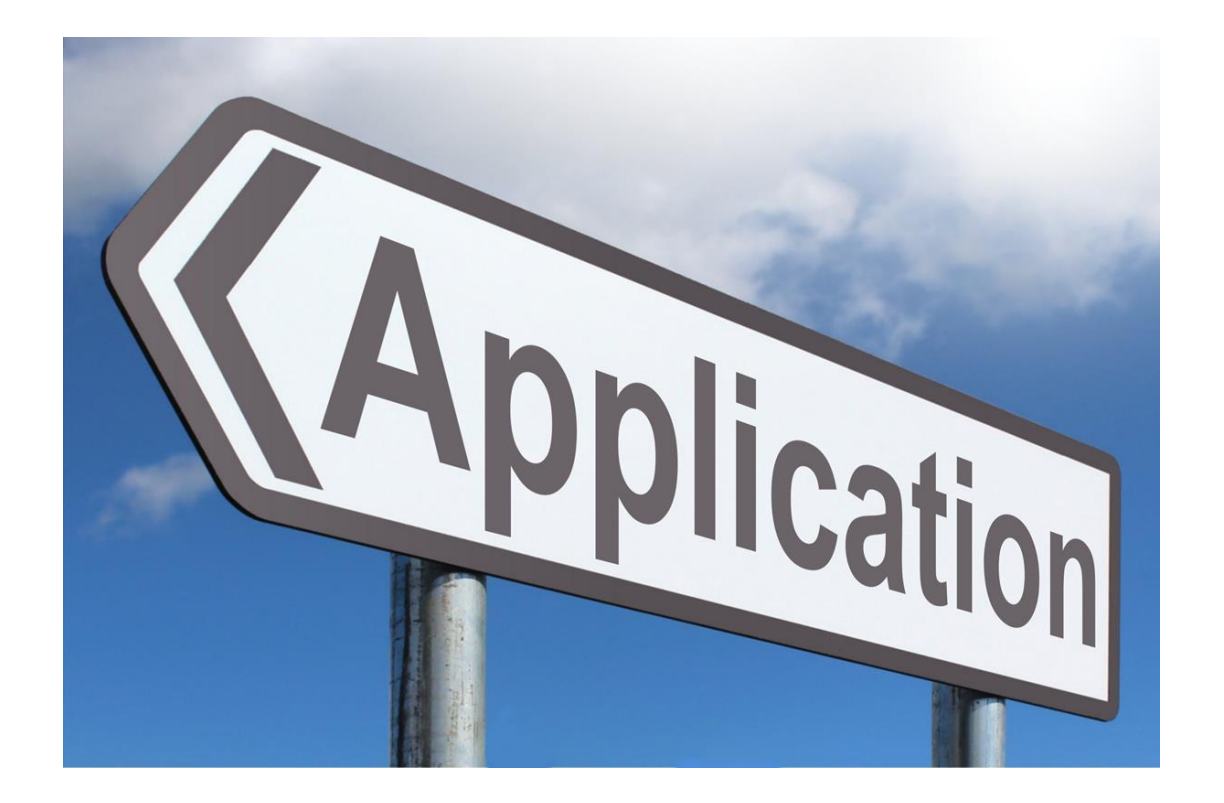

### **CampusGuard**

To comply with the Data Security Standards, University of Georgia has contracted with a third party company, [CampusGuard](https://www.campusguard.com/). All approved merchants must register with CampusGuard when issued an account. **Using the third party assessor site, each department will complete a PCI Self-Assessment Questionnaire (SAQ) on an annual basis and will be required to review and close a quarterly network vulnerability scan.** Quarterly scans need to be satisfied and closed before the next scan is completed.

You will be able to find all the information on completing the SAQ requirements [Here](https://busfin.uga.edu/bursar/CampusGuard.pdf).

The PCI Self-Assessment Questionnaire (SAQ) is a mandatory and vital document that is used to verify that the University of Georgia maintains its PCI compliance and its ability to take credit cards. Should you find yourself not in compliance with the approved credit/debit card policy and procedure, you will need to complete a [Request for Exception.](https://busfin.uga.edu/bursar/forms_credit_exception.pdf) **All merchants are expected to be in compliance with the approved credit/debit card policy and procedures.**

### Requesting TouchNet Access

After your applications has been reviewed and approved, you will need to request TouchNet Access so that you are able to manage your store as well as complete departmental deposits. Details on how to request access are located in the OneSource training library along with valuable information on how to set up your department for making deposits.

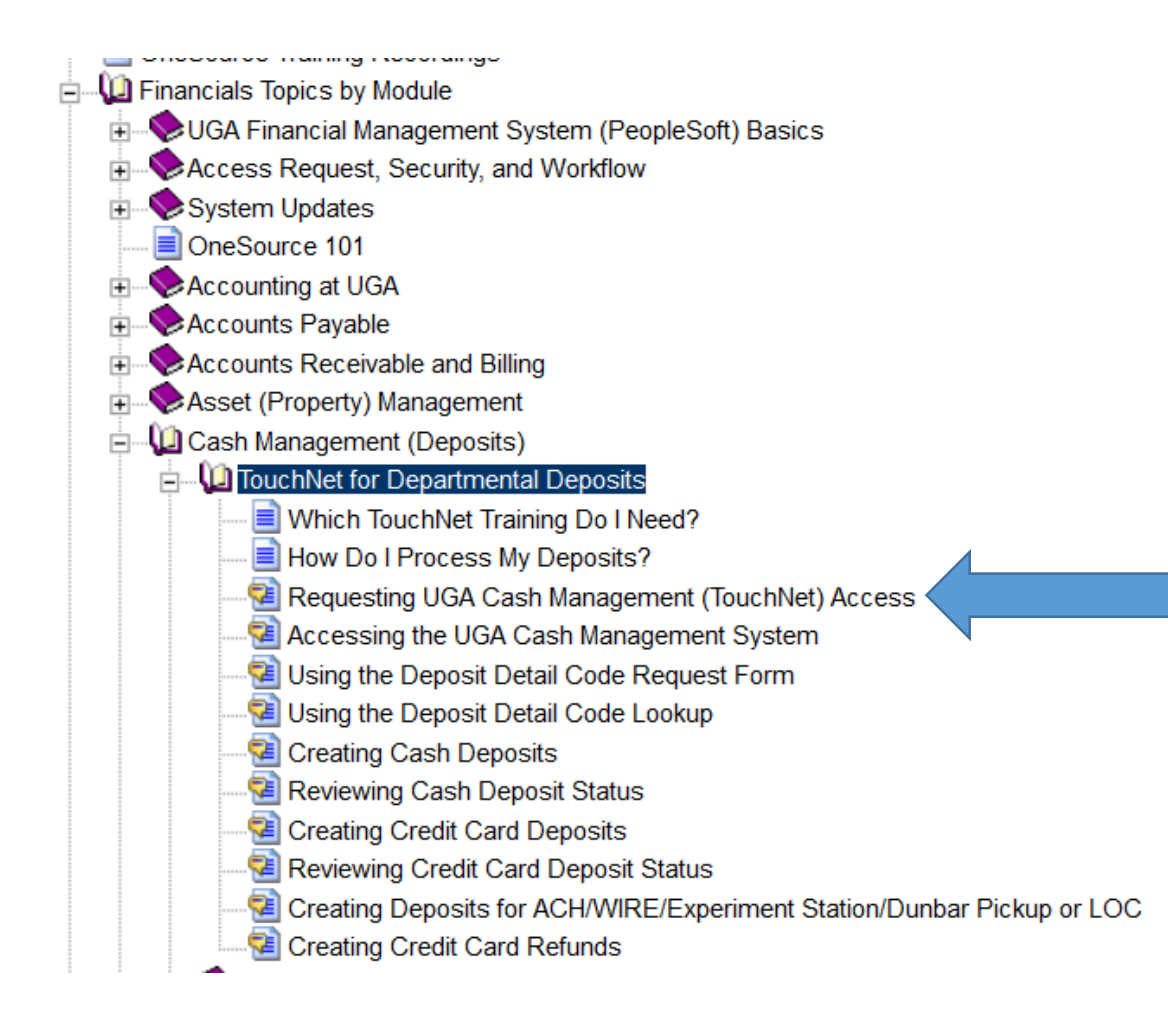

### Important Links

<span id="page-12-0"></span>TouchNet Login: <https://secure.touchnet.com/ucommercecentral> TouchNet Test Login: CampusGuard Login: <https://portal.campusguard.com/login> Bursar and Treasury Services: [https://busfin.uga.edu/bursar/bursar\\_faculty\\_staff/](https://busfin.uga.edu/bursar/bursar_faculty_staff/) OneSource Training Library: <https://onesource.uga.edu/> TouchNet Marketplace User Guide: <https://tinyurl.com/ycvrzype>

### Contact Information

For questions, please contact the UGA Credit Card Coordinator, Lauren Hofmann [hofmannl@uga.edu](mailto:hofmannl@uga.edu)